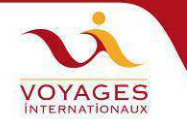

# **Comment remplir en ligne la demande de Visa pour la Russie**

Aller sur le site : https://visa.kdmid.ru/PetitionChoice.aspx

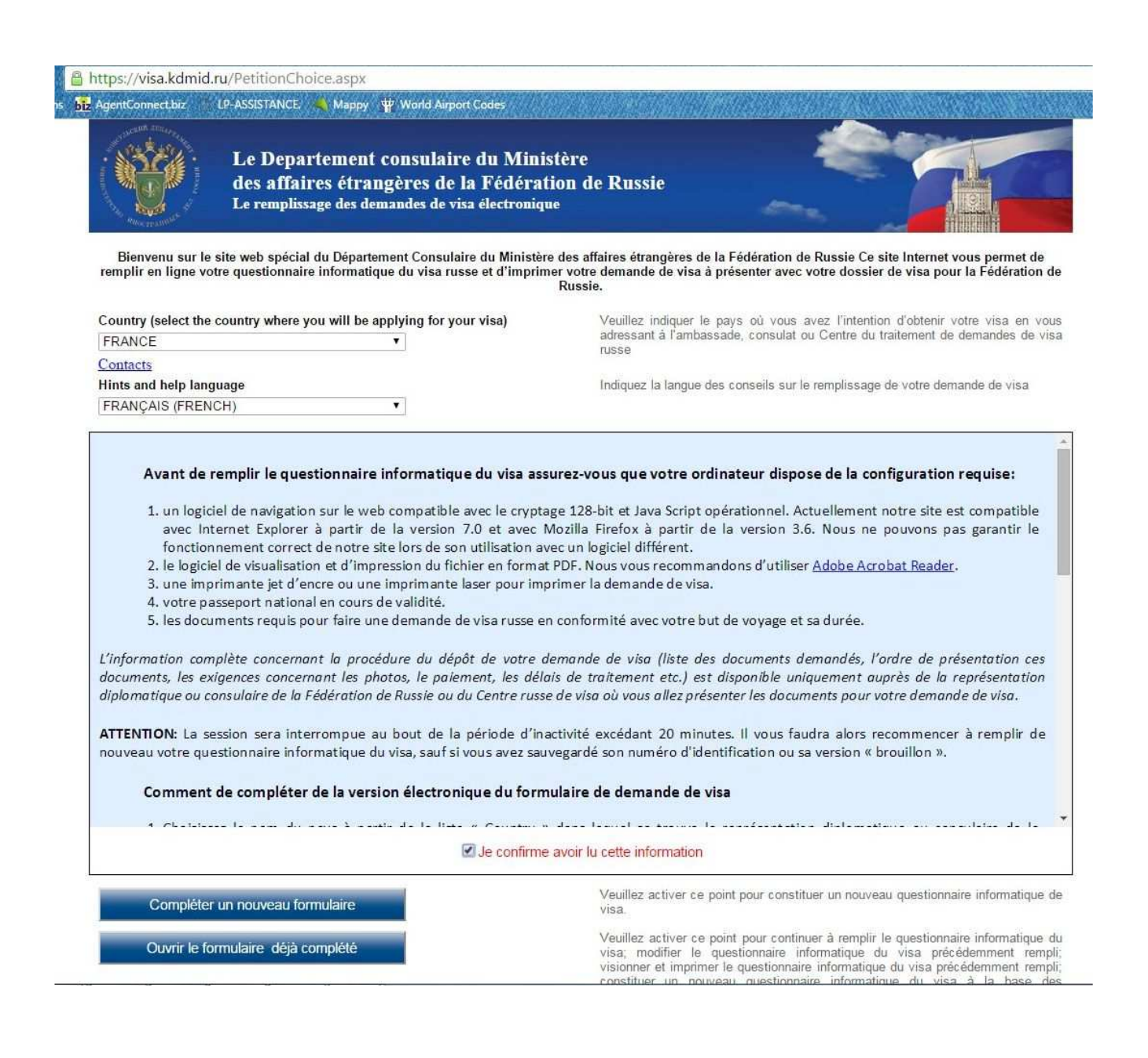

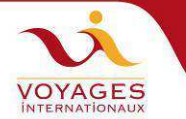

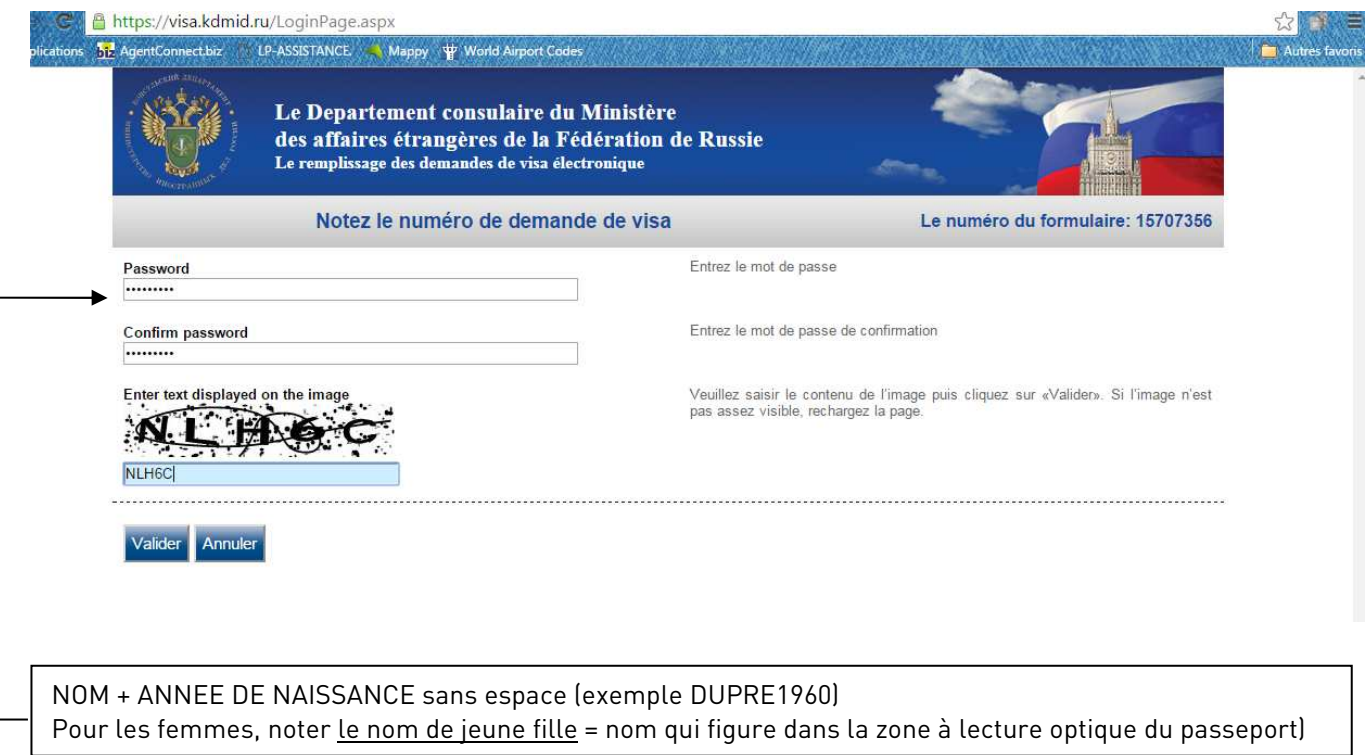

Le mot de passe imposé nous facilite la tâche si nous devons retourner sur les formulaires en cas d'erreur.

## Le message suivant s'affiche : Informations concernant le questionnaire informatique du visa : Le numéro d'identification de votre questionnaire informatique du visa : 000000000 S'il vous plait, gardez votre numéro de demande de visa dans une place sécurisée

Cliquer sur : IMPRESSION DE NUMERO DU FORMULAIRE ou CONTINUER

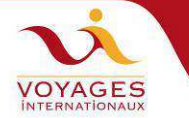

#### https://visa.kdmid.ru/Authorized/Petition.aspx

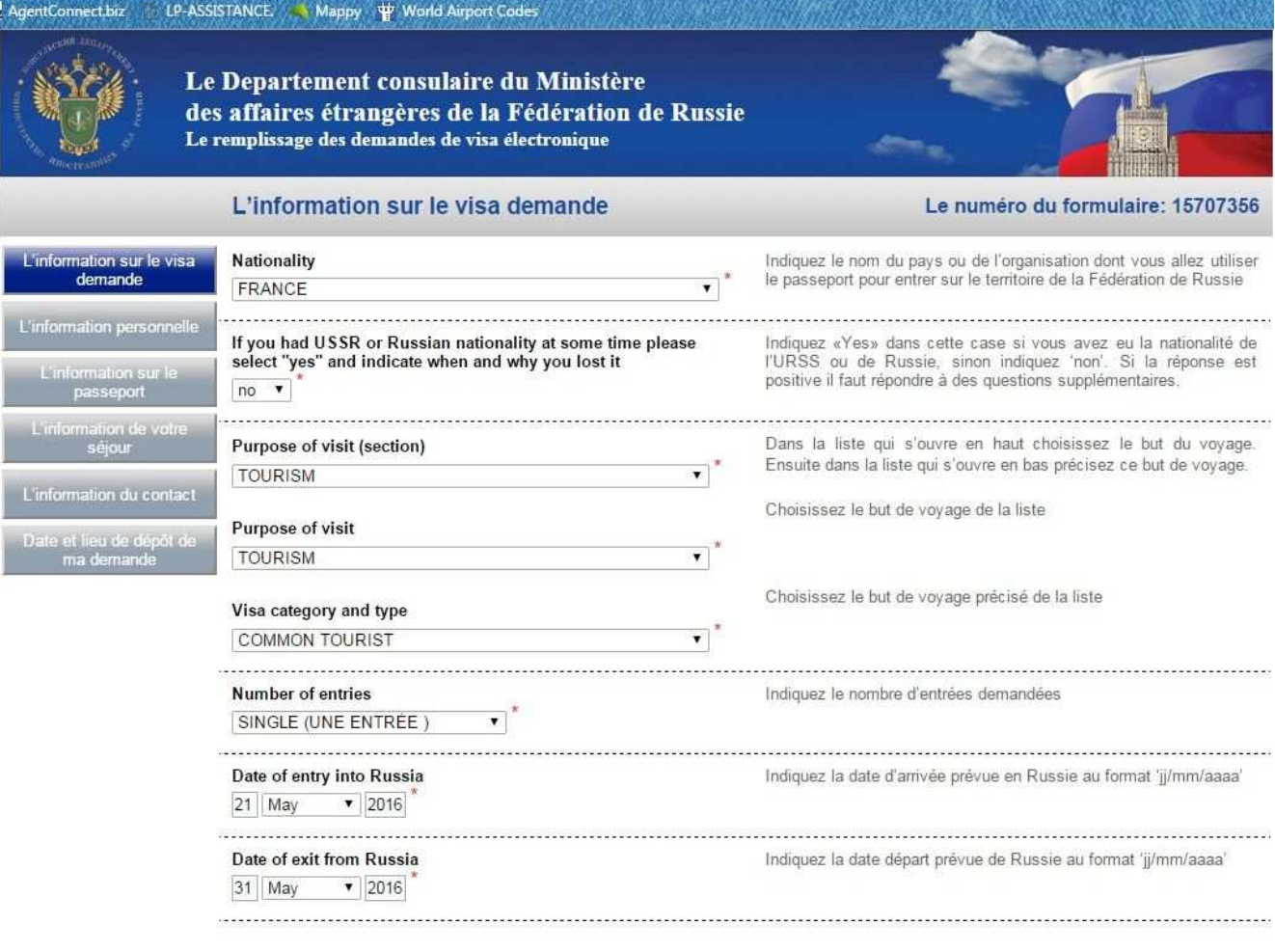

Continuer

Annuler

↖

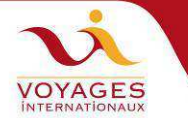

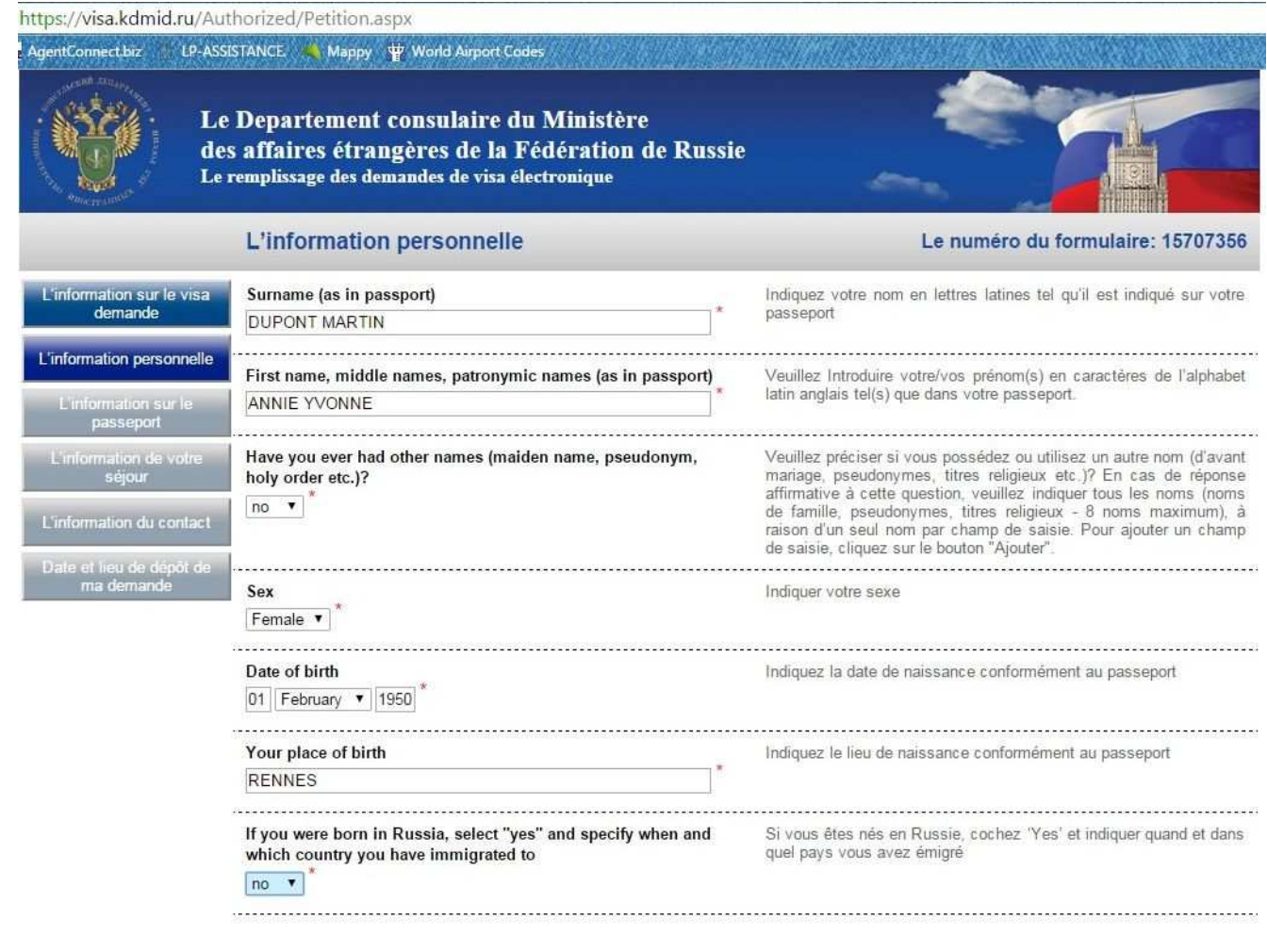

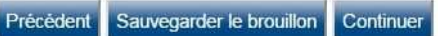

#### https://visa.kdmid.ru/Authorized/Petition.aspx

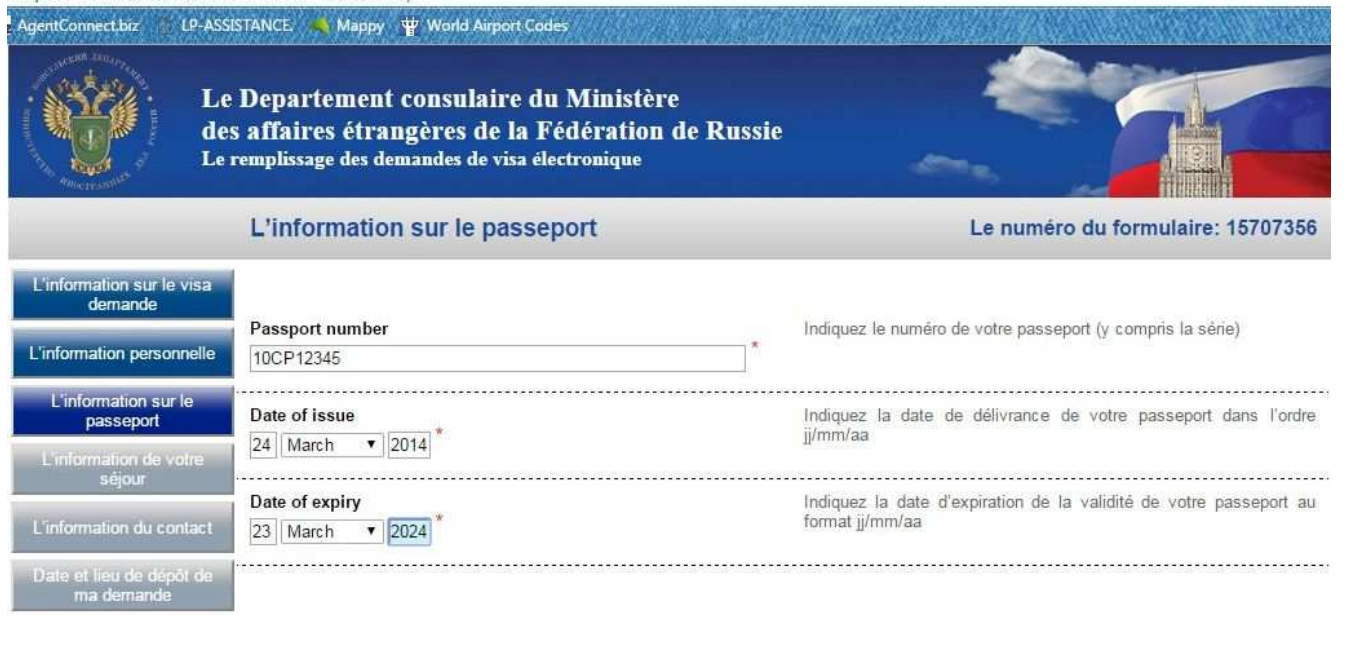

Précédent Sauvegarder le brouillon Continuer

Annuler

Annuler

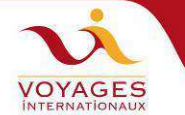

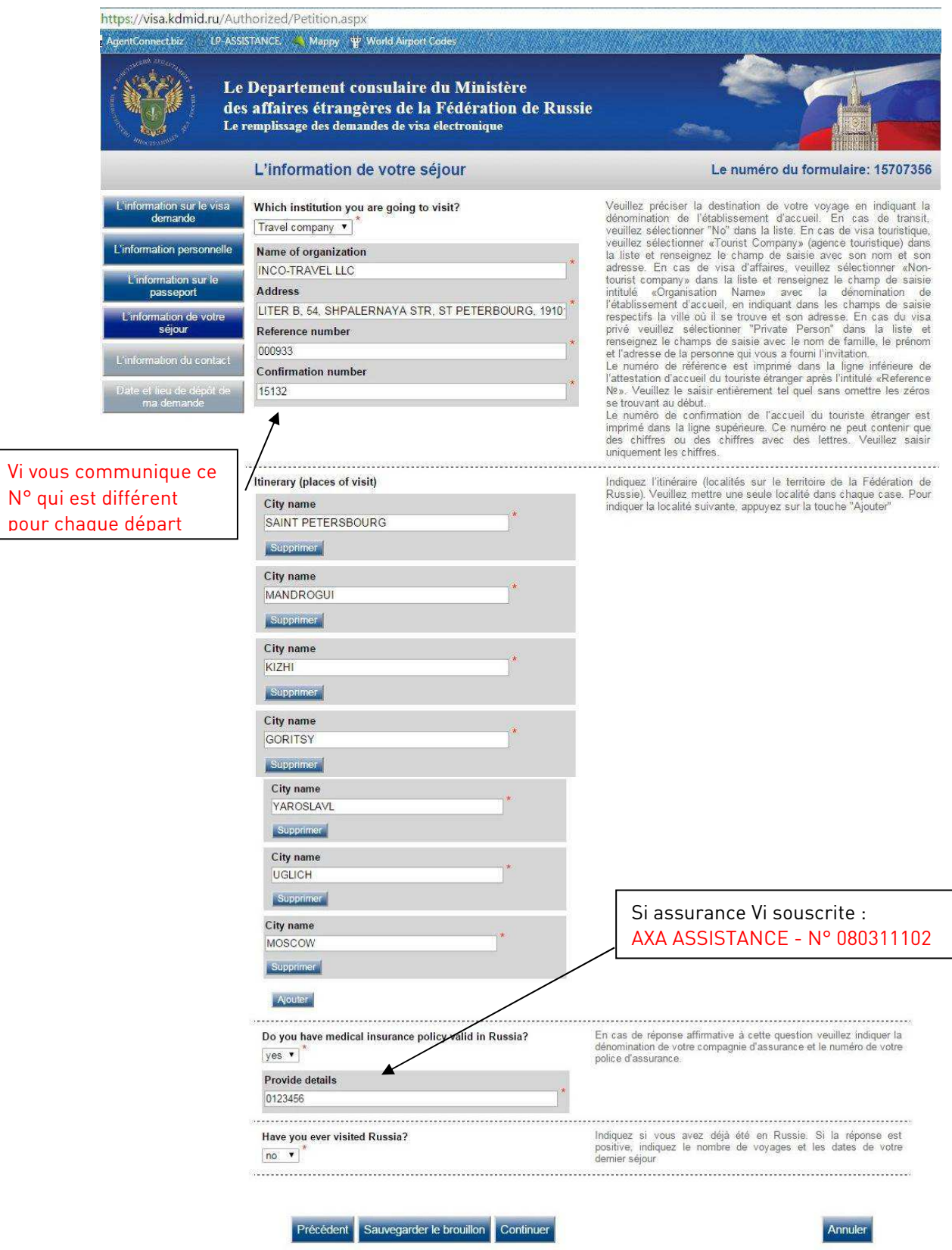

◣

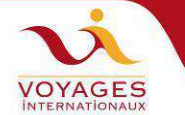

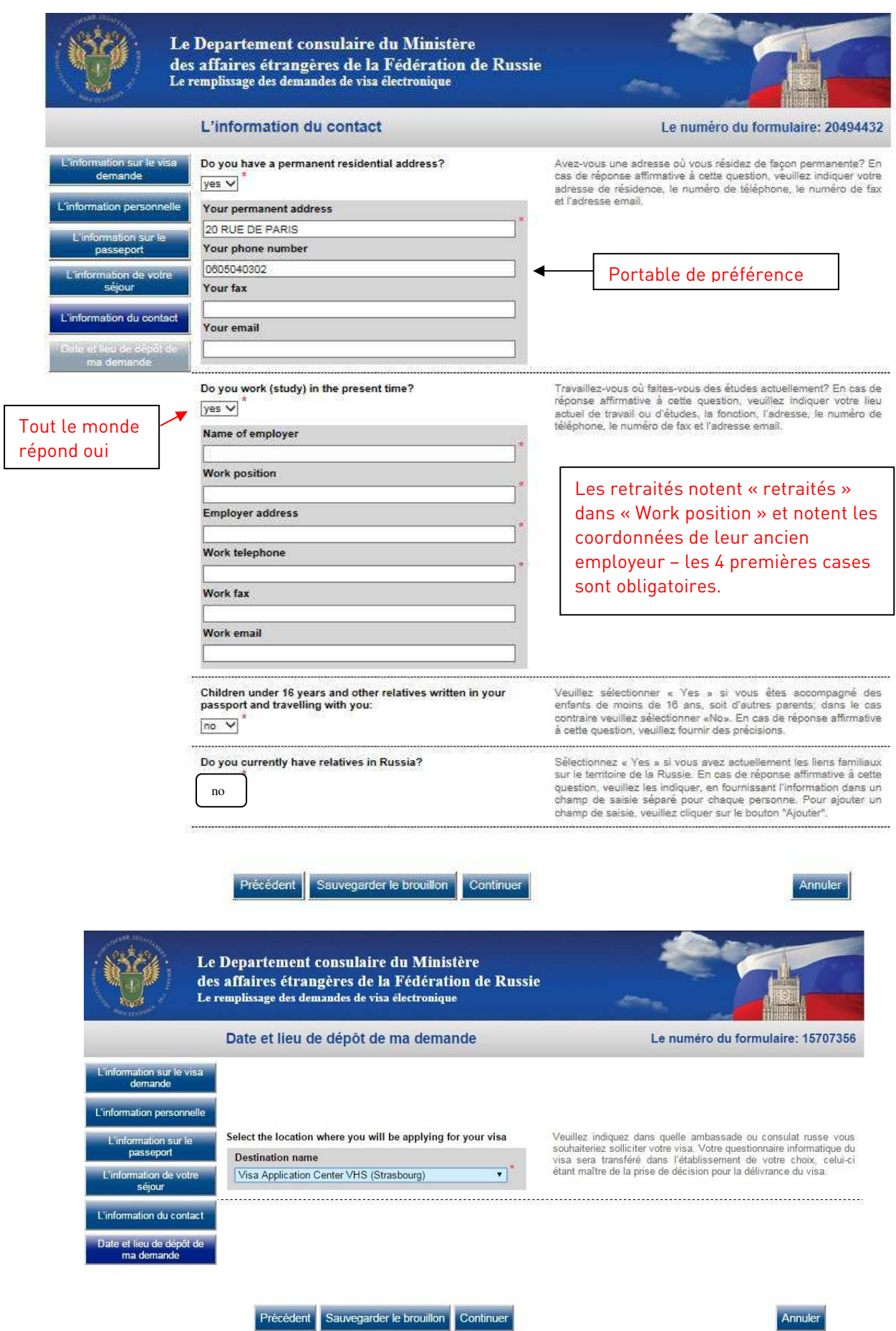

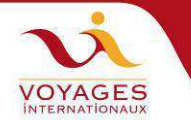

### L'écran qui s'affiche après avoir cliqué sur « Continuer » récapitule toutes les informations qui viennent d'être saisies.

Cliquer sur Sauvegarder si tout est OK

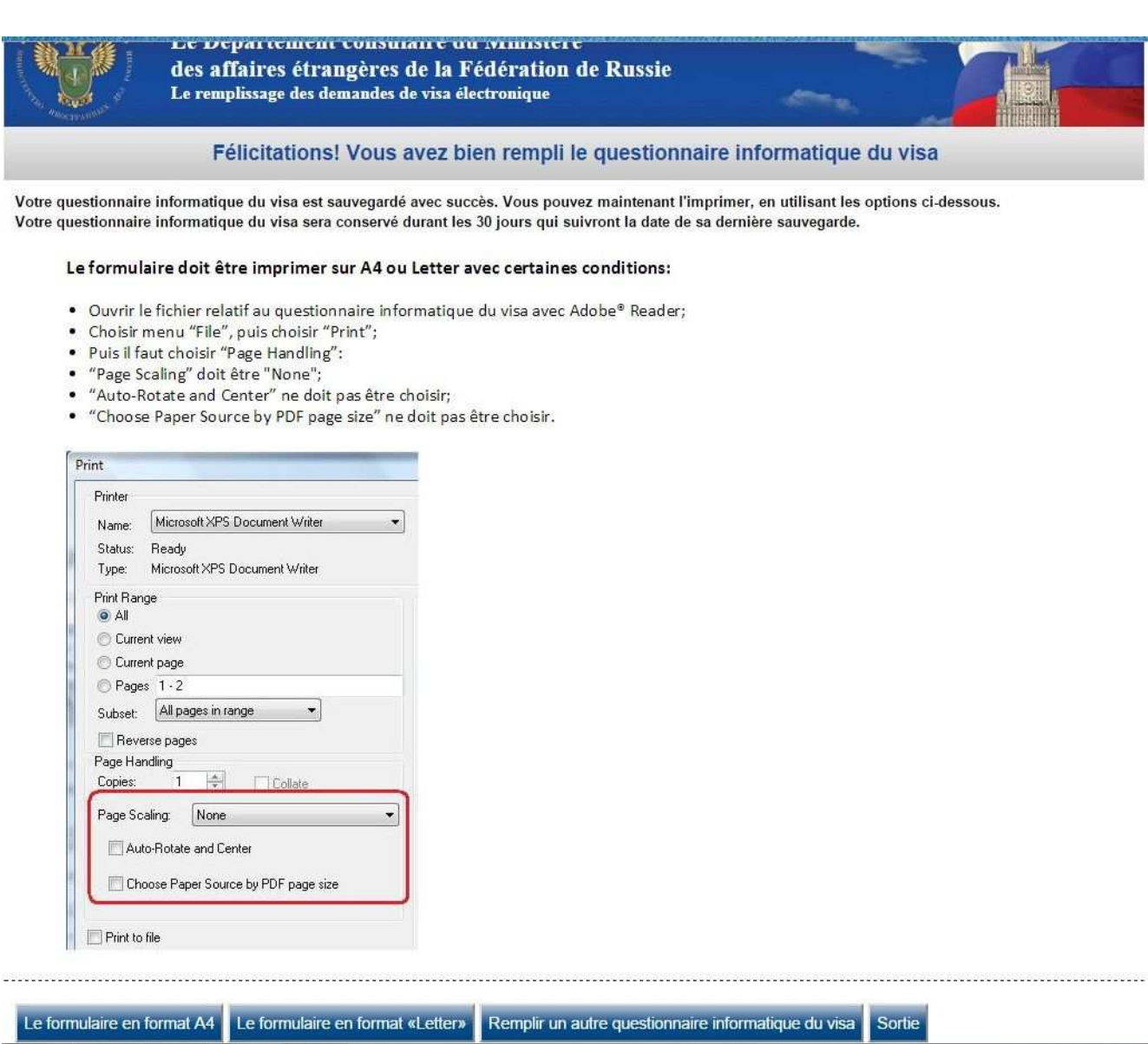

Choisir « Le formulaire en format A4 ».

- Coller la photo sur le formulaire
- Signature du client dans le cadre sous la photo